# **Detailní informace o vyhledávání**

Vyhledat osobu ve své databázi můžete mnoha různými způsoby. Následují některé příklady:

## **Dotaz dle příkladu**

Pokud chcete použít metodu *Dotaz dle příkladu*, vyplňte jednu nebo více informací, které chcete najít a pak klikněte na tlačítko **Najít první**. Legacy zobrazí první osobu, která splňuje VŠECHNA kritéria, která byla zadána.

- Vyplňte informace, které chcete vyhledat.
- Vyberte **Muž, Žena** nebo **Oba**.
- Vyberte jednu z možností Jak hledat: **Rovná se**, **Začíná na** nebo **Kdekoli v poli** .
- Spusťte hledání. Vyhledané záznamy zobrazíte jeden po druhém kliknutím na tlačítko **Najít první**. Pokračovat v hledání další odpovídající osoby můžete stiskem klávesy **F3**. Seznam, který bude obsahovat všechny osoby odpovídající zadaným kritériím, můžete vytvořit kliknutím na tlačítko **Vytvořit seznam**.

Pokud kliknete na tlačítko **Více detailů**, zmizí rámeček *Jak hledat* a objeví se sada přepínacích tlačítek vedle každého pole ve vyhledávacím okně.

## **Podrobné hledání**

Formulář *Podrobné hledání* vám umožní vyhledávat osoby za využití mnohem přesnějších kritérií. Můžete používat logické operátory A (AND) a NEBO (OR) a hledat specifické typy osoby na specifických místech.

#### **1. Koho hledat**

Vyberte typ osoby, kterou chcete najít. Hledat můžete Muže, Ženu, Osobu nebo Manželství.

#### **2. Kde hledat**

Vyhledávat informace můžete kdekoli v následujících polích:

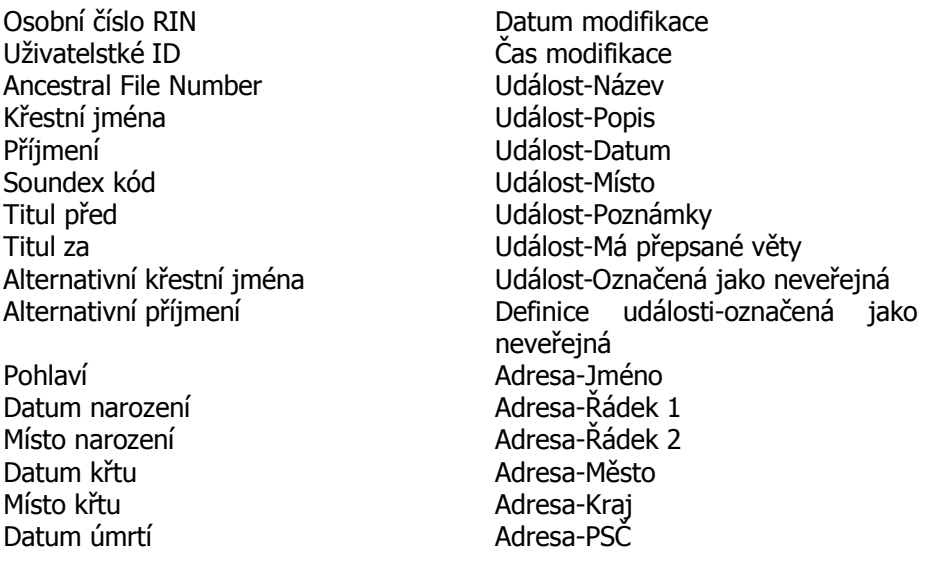

Místo úmrtí **Adresa-Stát** Datum pohřbu adresa-Telefon 1 Místo pohřbu **Adresa-Telefon 2** Poznámky-Narození Adresa-E-mail Poznámky-Křest **Adresa-WWW stránka** Poznámky-Úmrtí Adresa-Značka Poznámky-Pohřeb Adresa-Neveřejná Poznámky-Obecné Adresa-Adresář Poznámky-Badatelské Datum křtu CJKSpd Poznámky-Lékařské Chrám křtu CJKSpd Příčina úmrtí Místo křtu CJKSpd Žijící Datum daru CJKSpd Neveřejné Chrám daru CJKSpd Nesezdán(a) Datum pečetění s rodiči CJKSpd Připomenout narozeniny Chrám pečetění s rodiči CJKSpd Připomenout výročí úmrtí Křestní iméno otce Stav dítěte Příjmení otce Vztah k otci hlastní se křestní jméno matky Vztah k matce **Příjmení matky** Příbuzenský vztah Křestní jméno partnera Úroveň zájmu o předka Příjmení partnera Úroveň zájmu o potomka Křestní jméno dítěte Značka 1-9 Příjmení dítěte Importováno Pramen - pramen Datum vložení Pramen - citace Čas vložení

## **3. Jak hledat**

Vyhledávat můžete s využitím operátorů Rovná se, Nerovná se, Před, Po, Obsahuje, Začíná na, Zní jako a Divoká karta. (Některé typy vyhledávání neobsahují všechny tyto metody.) Žádný ze způsobů vyhledávání není citlivý na velikost písmen. Velká a malá písmena jsou si vždy rovna.

- **Rovná se**: Cokoli zadáte, bude porovnáváno znak po znaku.
- **Nerovná se**: Budou nalezeny všechny výrazy *kromě* toho, který jste zapsali.
- **Před a Po**: Používá se u kalendářních dat.
- **Obsahuje**: Prohledává celé pole a hledá, zda to, co jste napsali, není někde v poli.
- **Začíná na:** Vyhledá pole, která začínají na to, co jste zapsali.
- **Zní jako**: Vyhledává příjmení, která zní podobně jako to, které jste napsali. Vše je před porovnáním převedeno na standardní Soundex kódy.
- **Zástupný znak**: Užívá se při vyhledávání shody podle vzoru, jako např. Nov\* nebo Pav?l.

### **4. Co hledat**

Napište do pole informaci, kterou chcete najít, případně u některých typů vyhledávání jako třeba Značky nebo Stav dítěte, vyberte položku z rozbalovacího seznamu.

## **Přidávání vyhledávacích kritérií**

Můžete stanovit až tři různé podmínky pro vyhledávání. Pro umožnění další podmínky zaškrtněte políčko *Druhá podmínka* a pak *Třetí podmínka*, zvolte **A**, případně **NEBO** a vyplňte vyhledávací pole.

## **Použití operátorů A či NEBO**

Jestliže pro vyhledávací podmínku vyberete možnost **A**, musí být oba porovnávané výrazy pravdivé, aby byla osoba vybrána. Například:

### **Muž, Příjmení, Rovná se, Novák A**

#### **Muž, Datum narození, Před, 1 Led 1950**

zobrazí všechny muže s příjmením Novák, kteří se narodili před rokem 1950.

Pokud vyberete možnost **NEBO**, musí být pravdivý alespoň jeden (nebo oba výrazy), aby byla osoba vybrána. Například:

**Osoba, Místo narození, Rovná se, Praha NEBO** 

#### **Osoba, Místo narození, Rovná se, Brno**

zobrazí všechny osoby, muže i ženy, které se narodily v Praze nebo v Brně.

Když využijete tři podmínky, je vyhodnocení prováděno ve dvou fázích. Nejprve se vyhodnotí první podmínka a druhá podmínka s využitím vybraného operátoru A či NEBO a pokud výsledkem tohoto porovnání je pravda, porovná se třetí podmínka pomocí operátoru A či NEBO. Jestliže je konečným výsledkem pravda, osoba je zobrazena.

#### **5. Spustit hledání.**

Spusťte hledání. Vyhledané záznamy zobrazíte jeden po druhém kliknutím na tlačítko **Najít první**. Pokračovat v hledání další odpovídající osoby můžete stiskem klávesy **F3**. Seznam, který bude obsahovat všechny osoby odpovídající zadaným kritériím, můžete vytvořit kliknutím na tlačítko **Vytvořit seznam**.

## **Různá hledání**

### **Práce s aktuální osobou:**

- **Skupiny:** Vyhledá příslušníky nastavené skupiny. Vybranou skupinu můžete vybrat kliknutím na tlačítko **Ukázat / Nastavit skupiny**.
- **Nejstarší přímá generace:** Najde všechny osoby, které náleží k nejstarší generaci předků. Může to být buď jedna, nebo i více osob. Například, když je v databázi 10 generací předků a v té nejstarší je pět osob, bude nalezeno těchto pět osob. Když tam bude jedenáct generací a v té nejstarší bude pouze jedna osoba, bude tato osoba tou jedinou nalezenou.

**Nejmladší přímá generace:** Vyhledá všechny osoby, které jsou v nejmladší generaci potomků.

- **Předkové v přímé linii bez rodičů:** Najde všechny předky zadané osoby, které nemají připojenu žádnou matku a otce. Jinými slovy, začátek všech souhrnných linií předků.
- **Potomci v přímé linii bez dětí:** Výsledkem bude seznam předků zadané osoby, které nemají žádné děti. Jinými slovy, konec všech souhrnných linií potomků.

## **Práce s celou databází:**

- **Připojené osoby bez dětí:** Vyhledá všechny osoby, které jsou připojeny k někomu jinému, ať už k partnerovi nebo k rodičům, ale nemají k sobě připojeny žádné děti.
- **Připojené osoby bez rodičů:** Najde všechny osoby, které jsou připojeny k někomu jinému, ať už k partnerovi nebo k dětem, ale nemají k sobě připojeny žádné rodiče.

**Nepřipojené osoby:** Vyhledá všechny osoby, které nejsou k nikomu připojeny.

**Všechny záznamy se špatným datumem:** Vypíše všechny osoby, které mají kdekoli ve svých informacích nerozpoznané datum. (K tomu může dojít, když jsou ignorována varování nebo při importech.)